## Web Active! Mail

Web

Web Web web Active! Mail

## Active! Mail

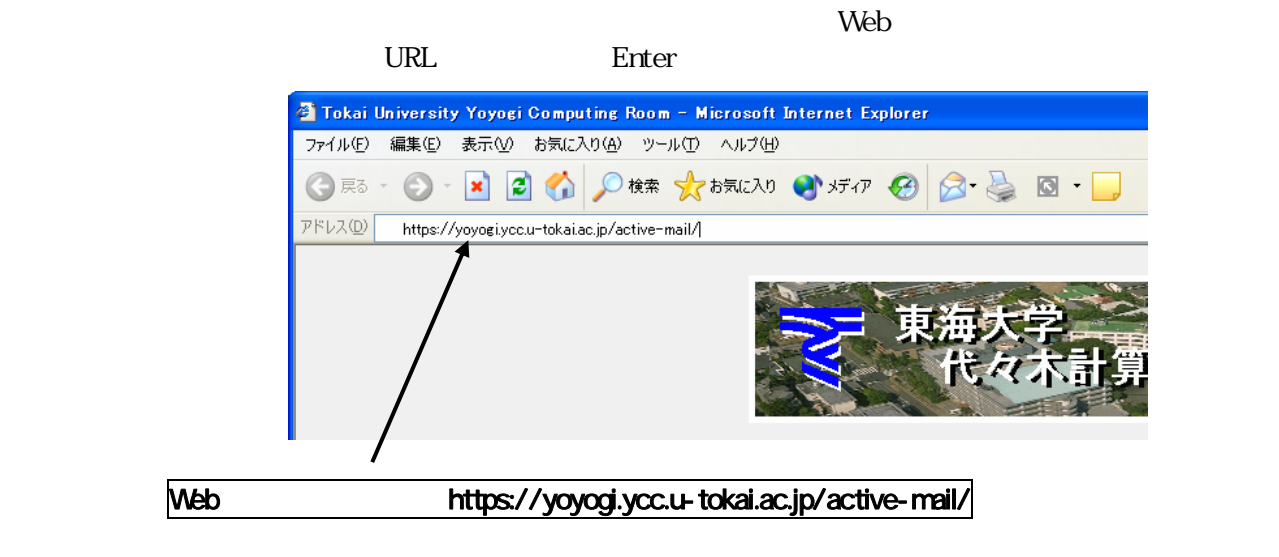

## Web Active! Mail

Iī

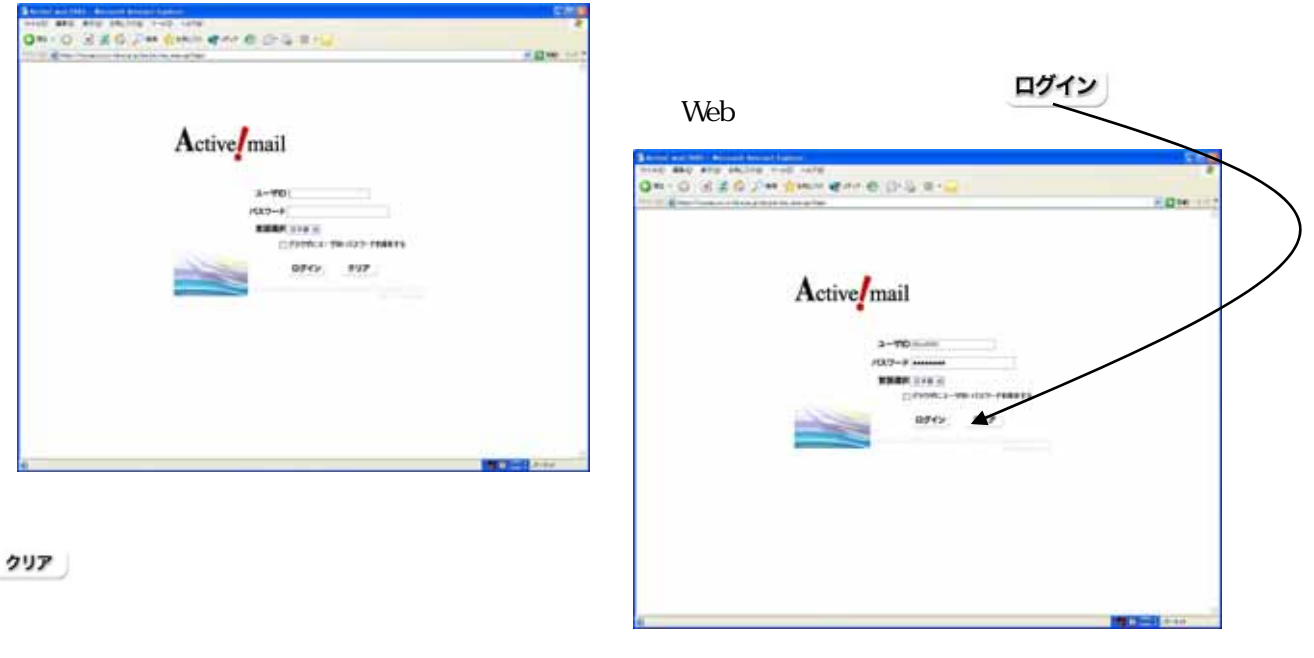

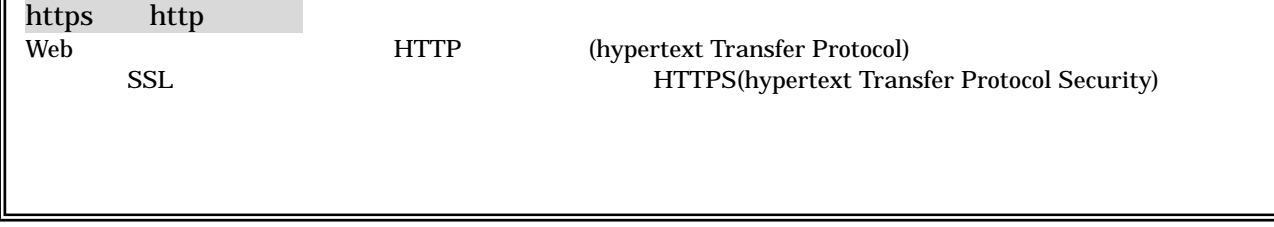

 $W\acute{e}b$ 

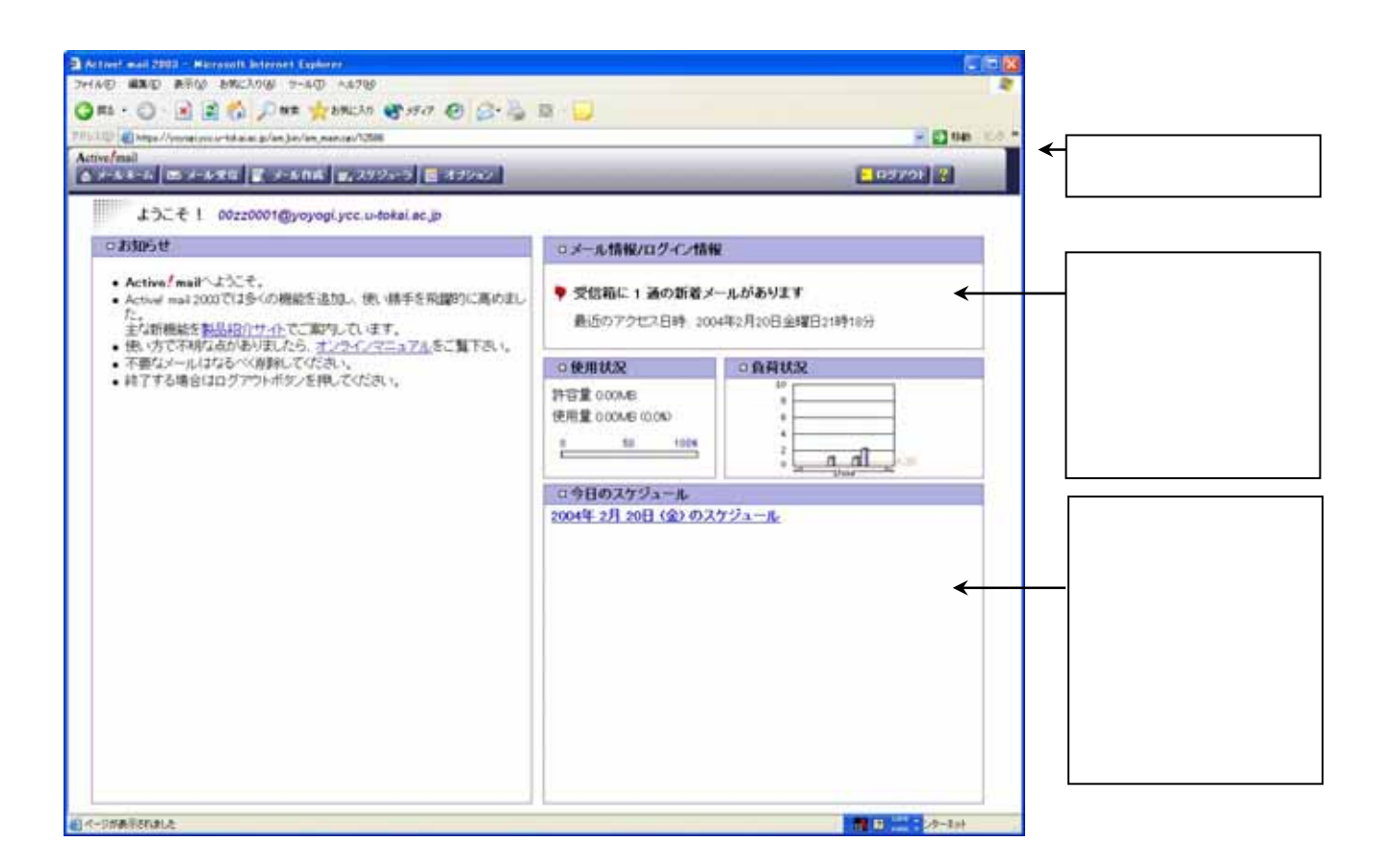

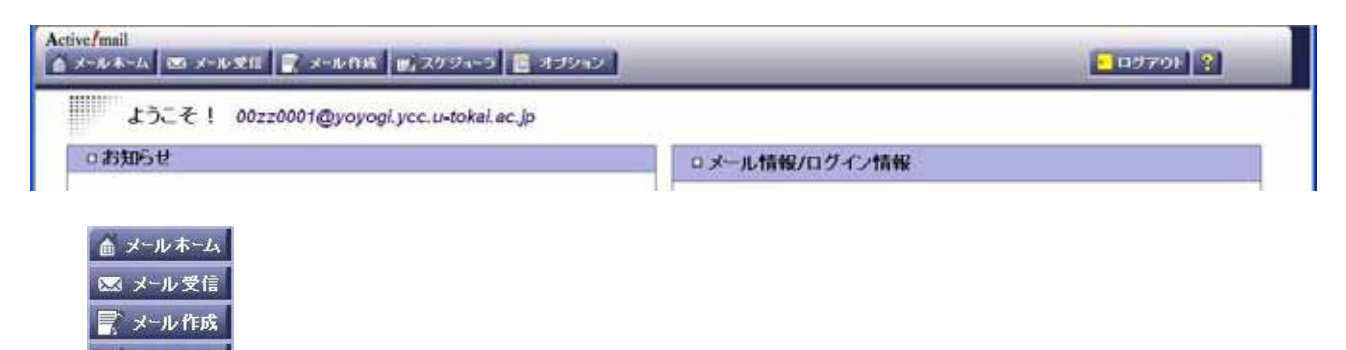

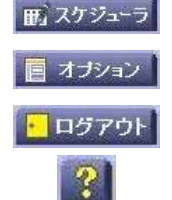

Active! Mail

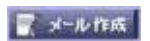

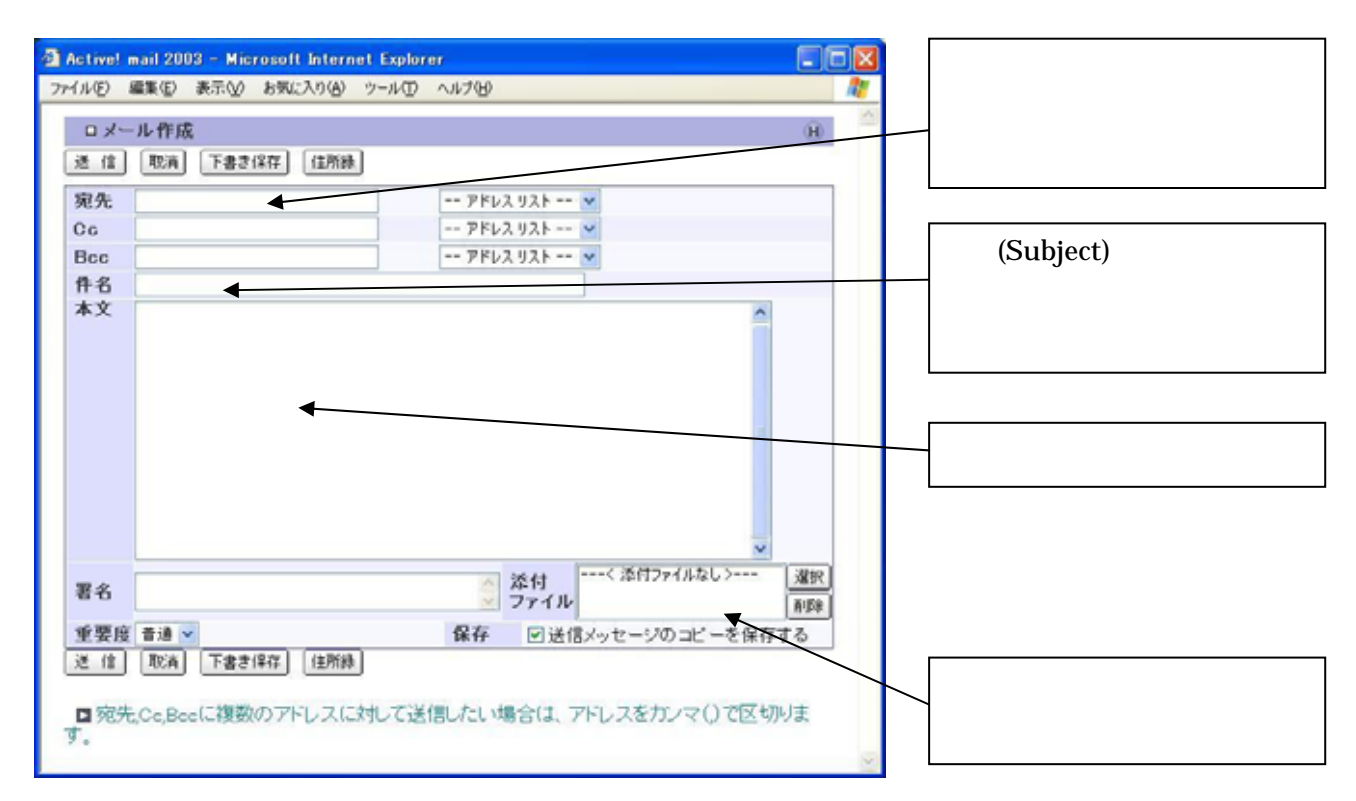

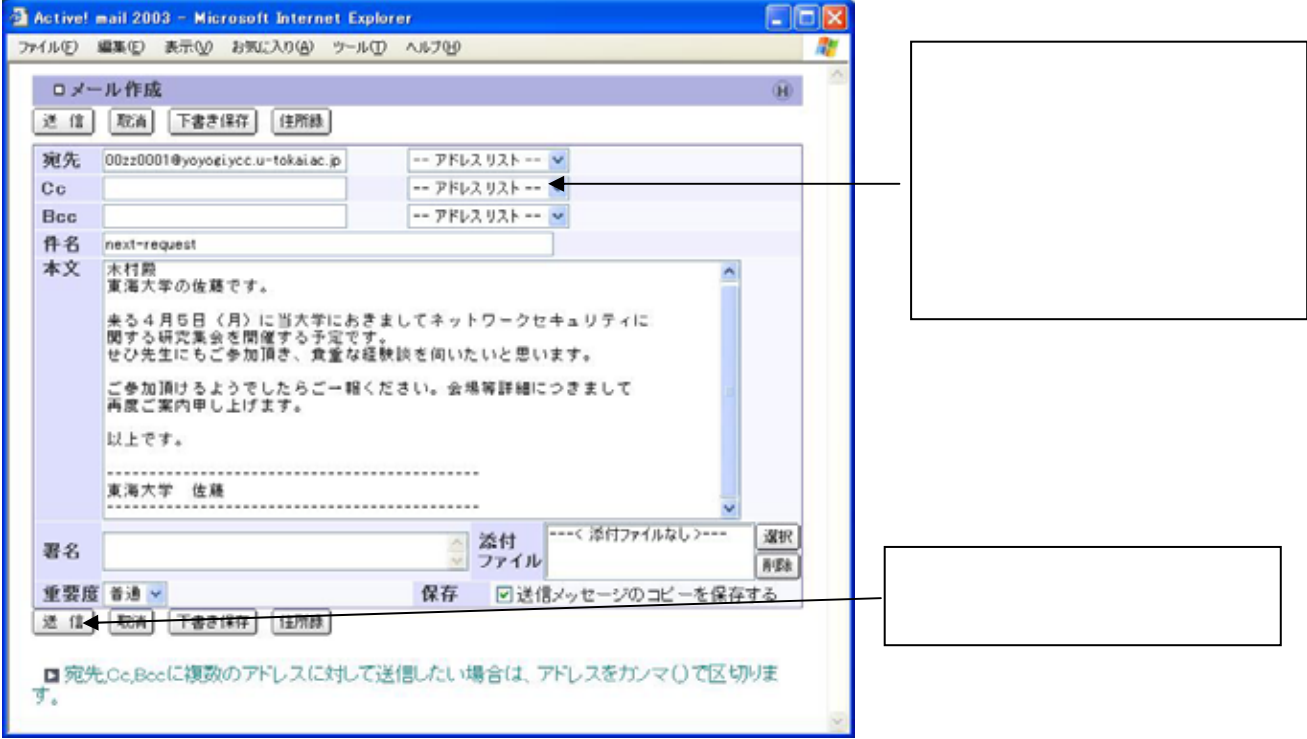

次の メール 受信

3. メールの受信

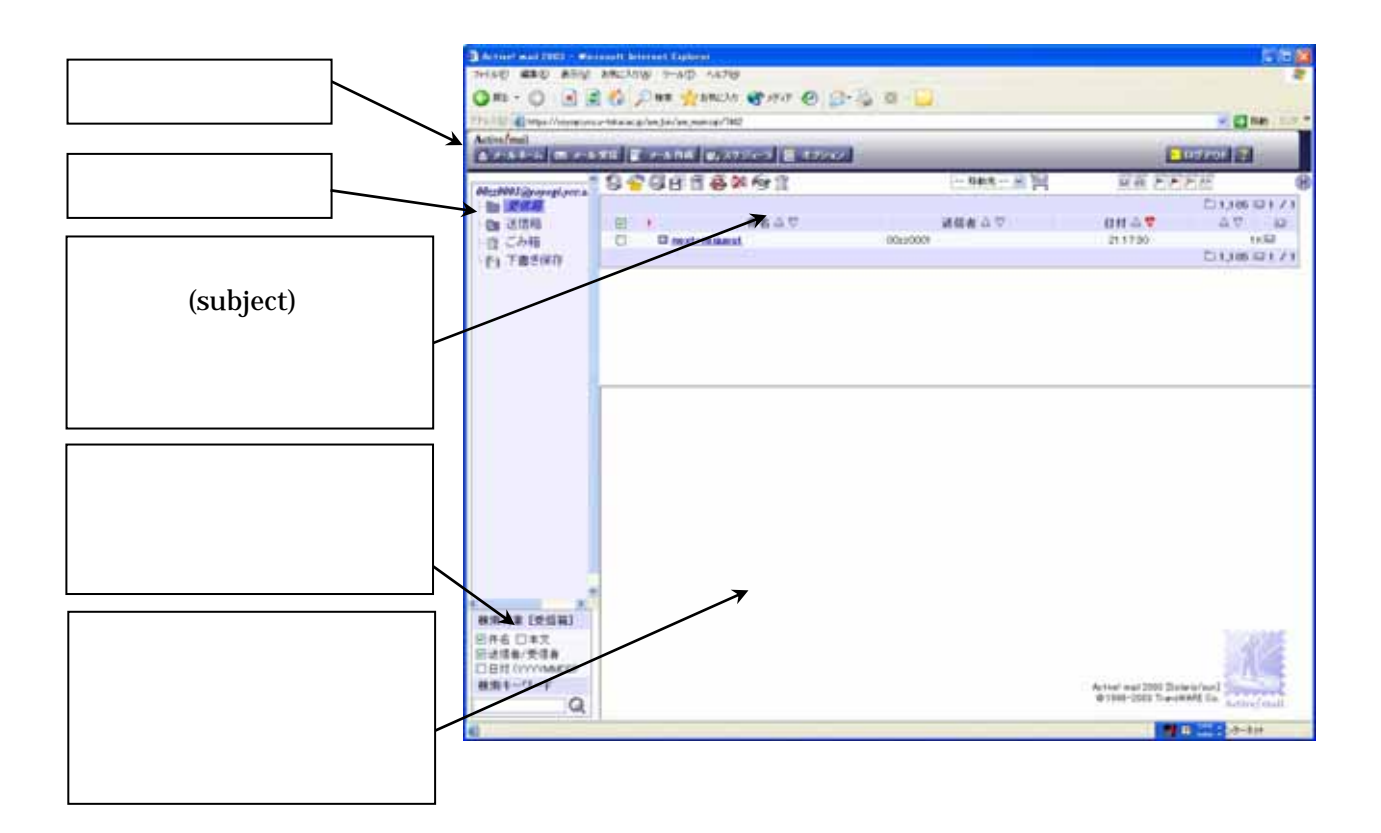

 $(Subject)$ 

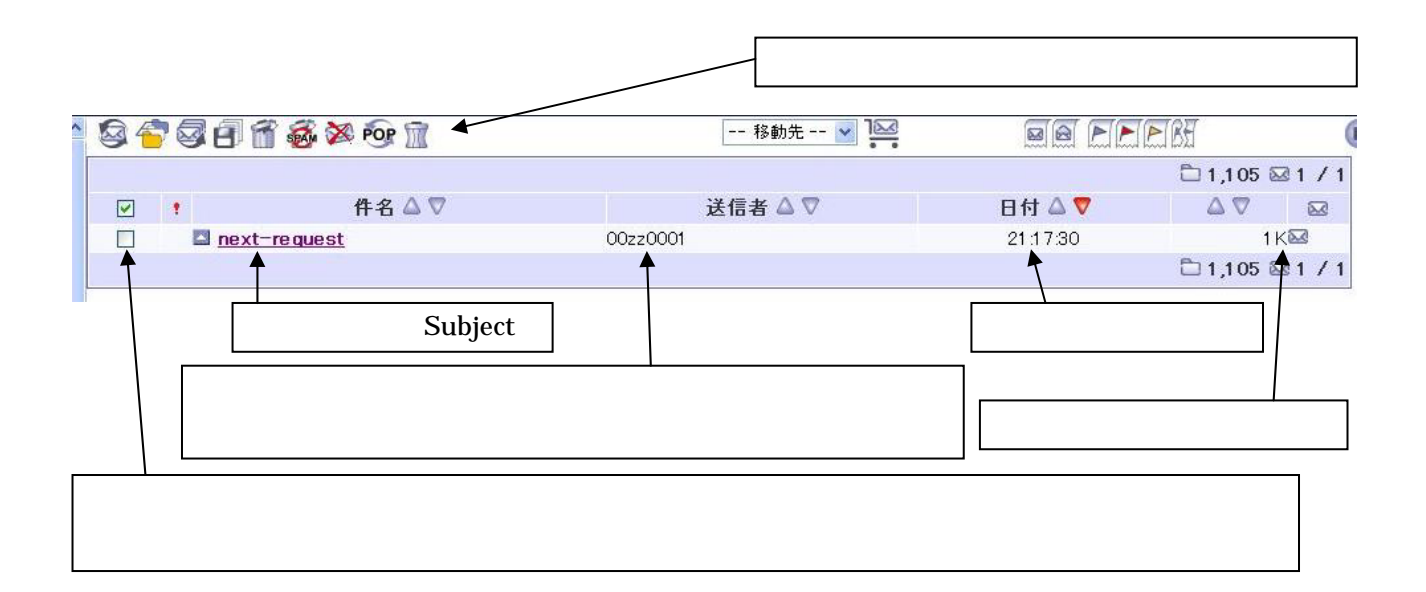

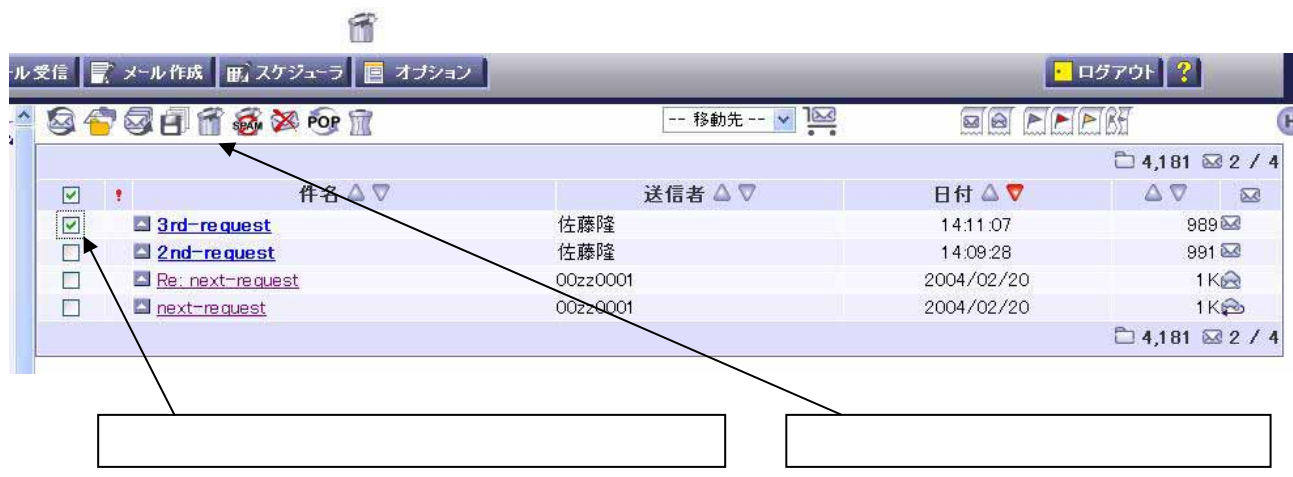

 $\overline{\mathbf{S}}$ 

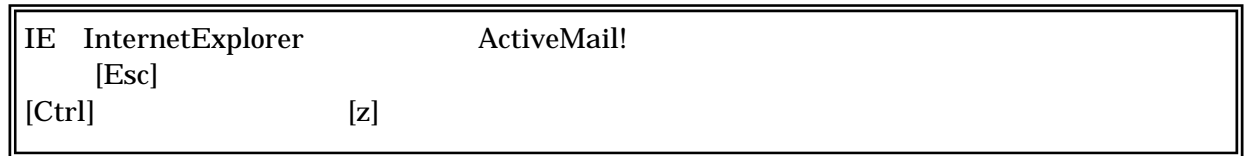

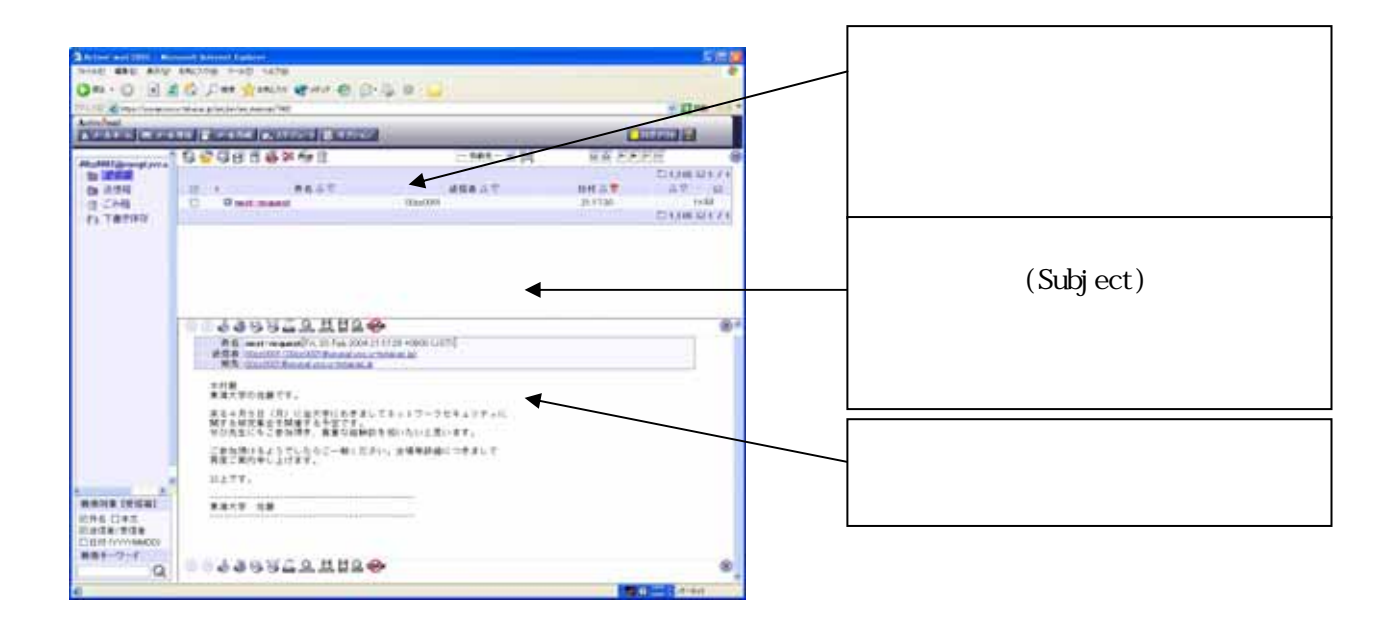

それぞれの画面で ボタンをクリックことによってヘルプ画面を表示さ競ることができます。画面に表示されて

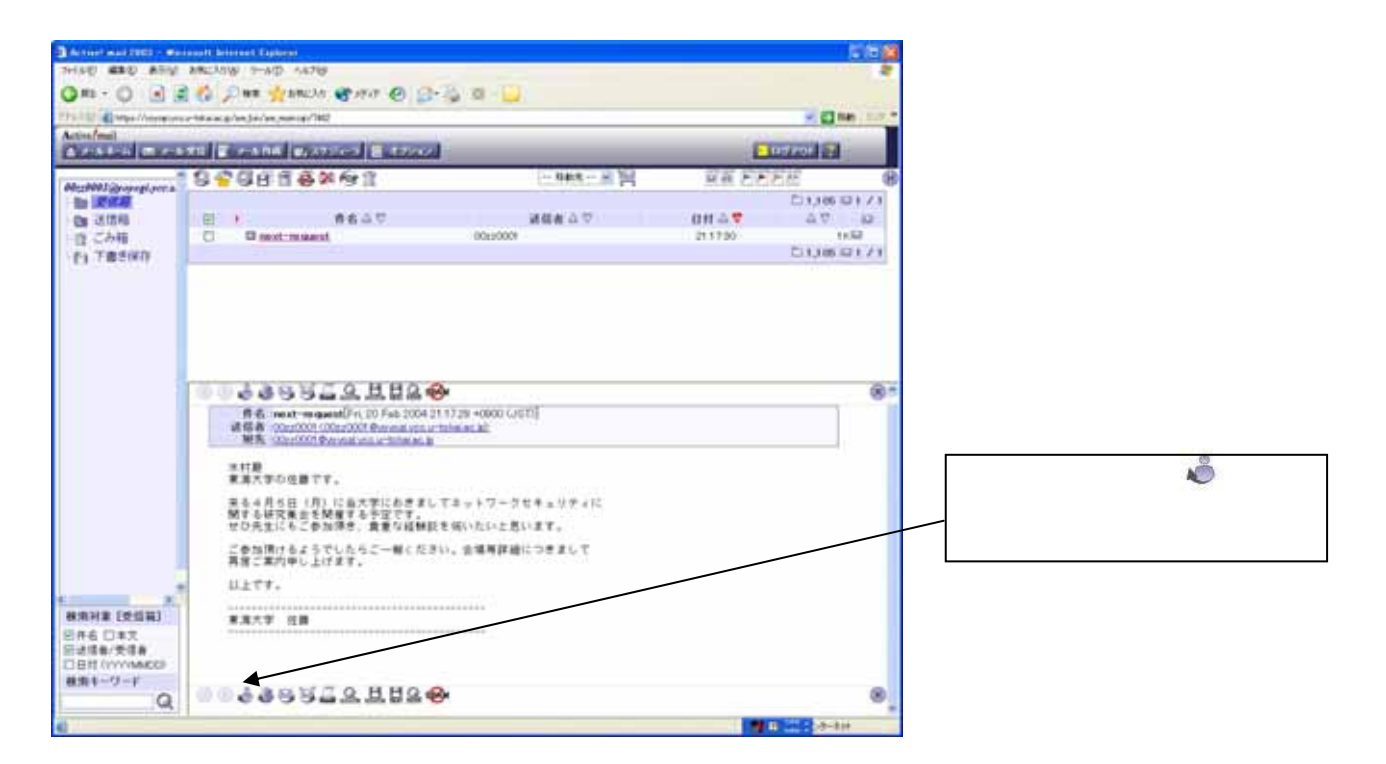

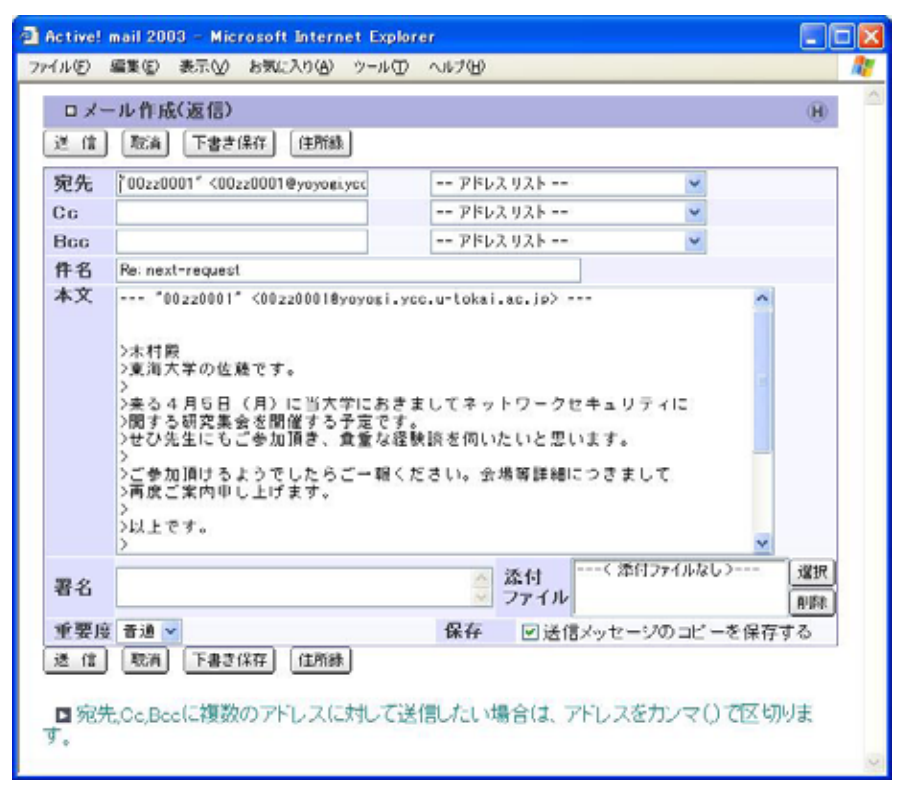

 $T_{\Omega}$ 

Subject:

Re: where  $\mathbb{R}$ 

 $>$ 

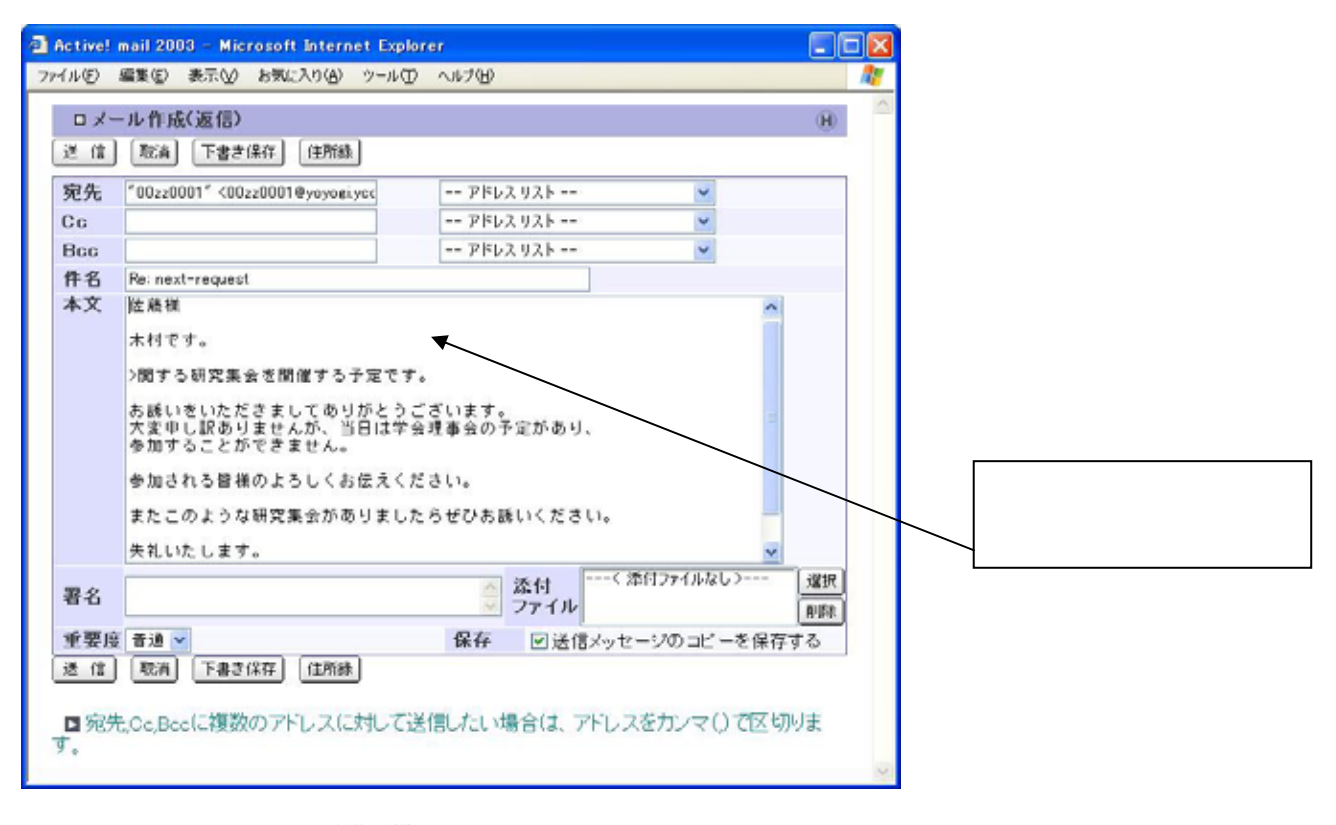

 $\mathbb{R}$ 後信き

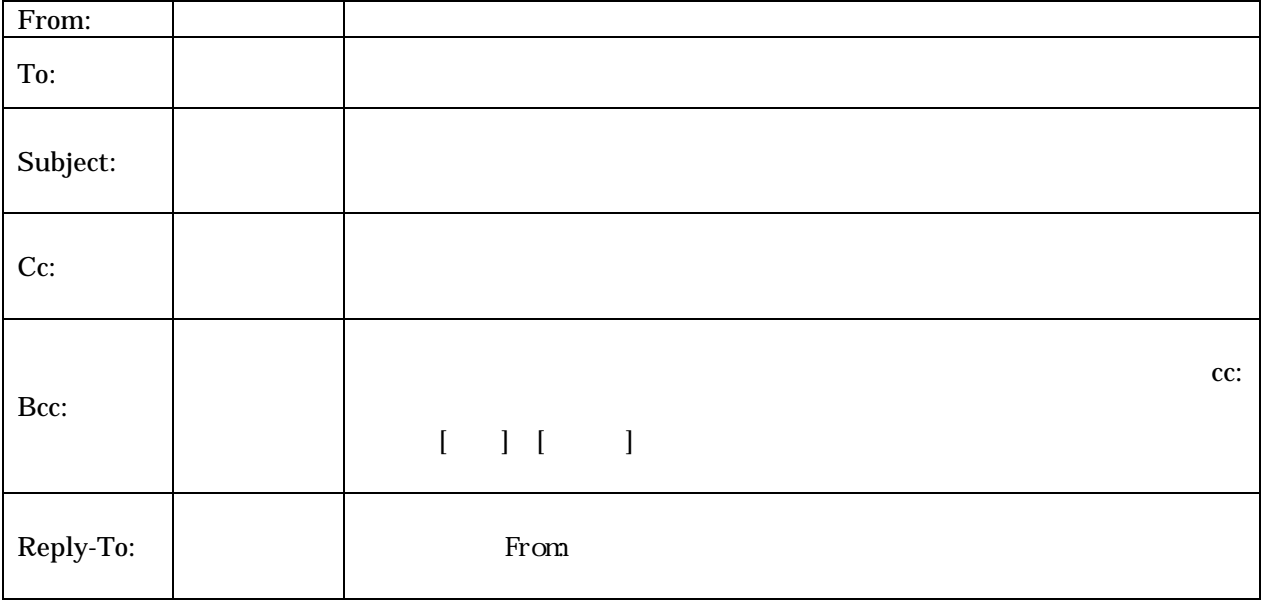

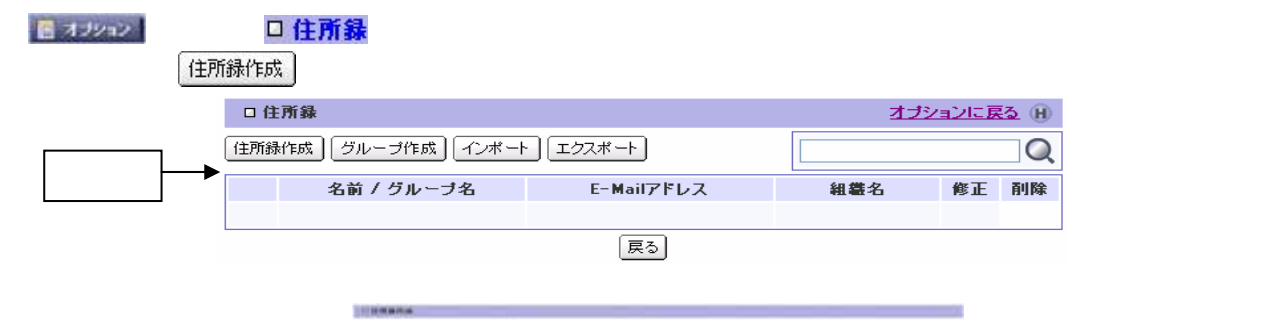

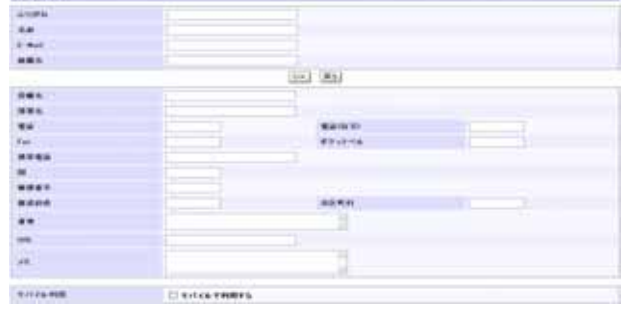

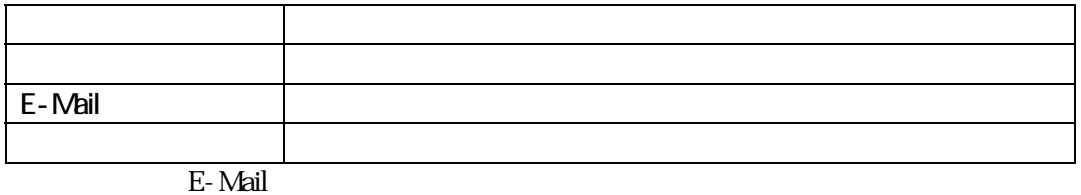

 $\boxed{OK}$ 

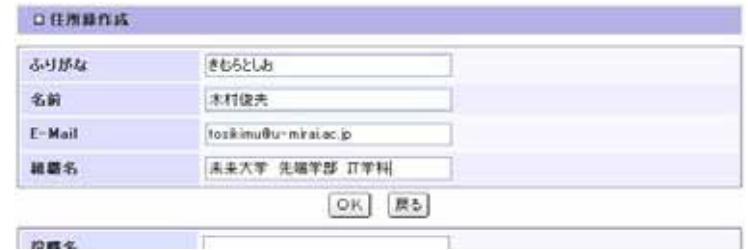

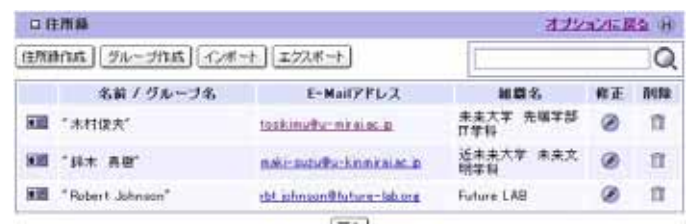

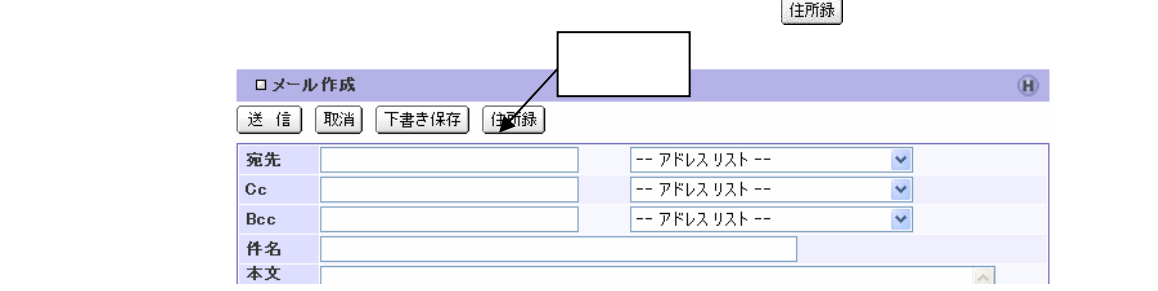

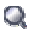

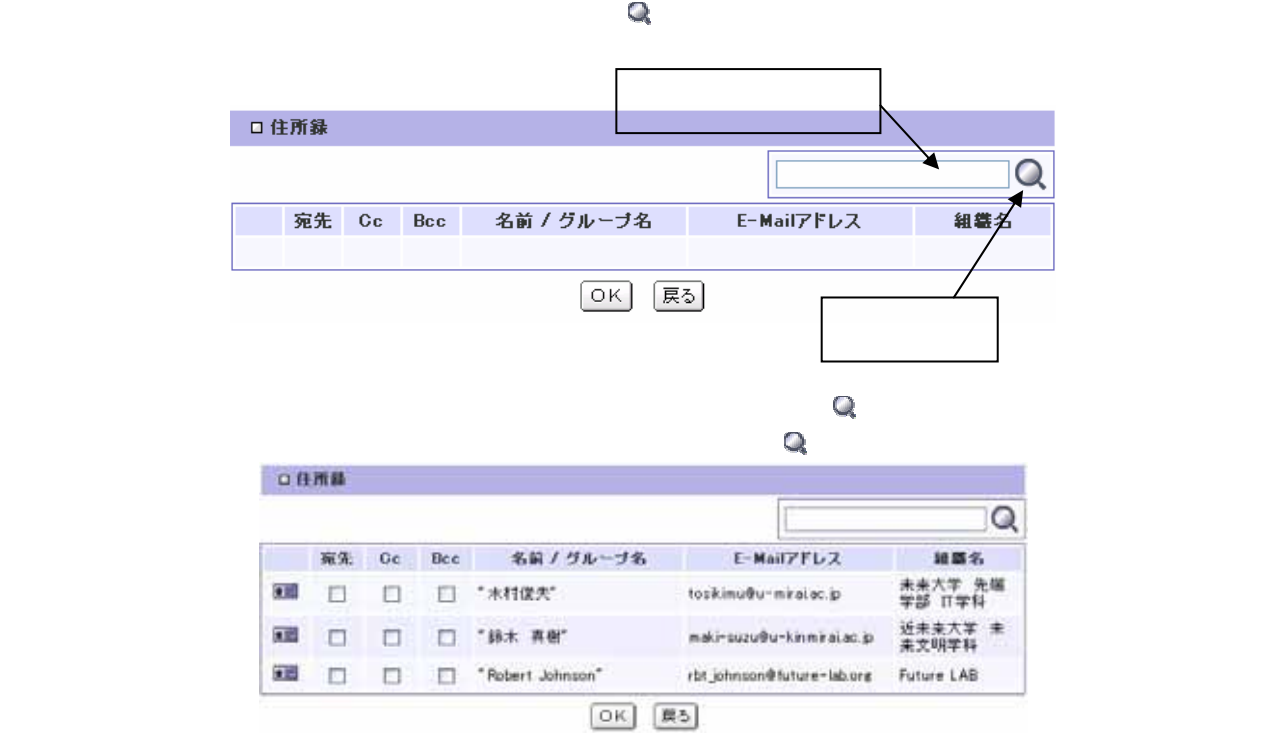

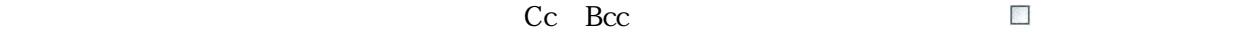

 $\vee$ 

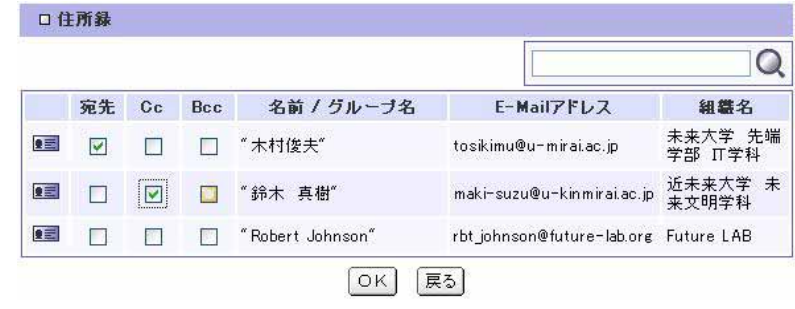

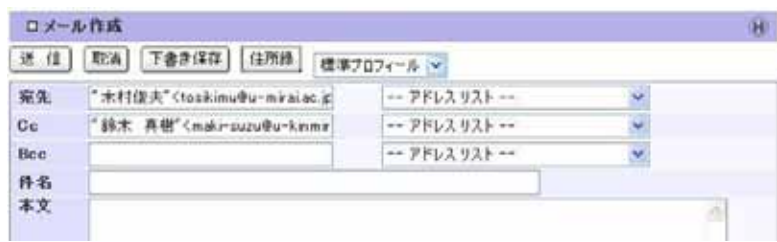

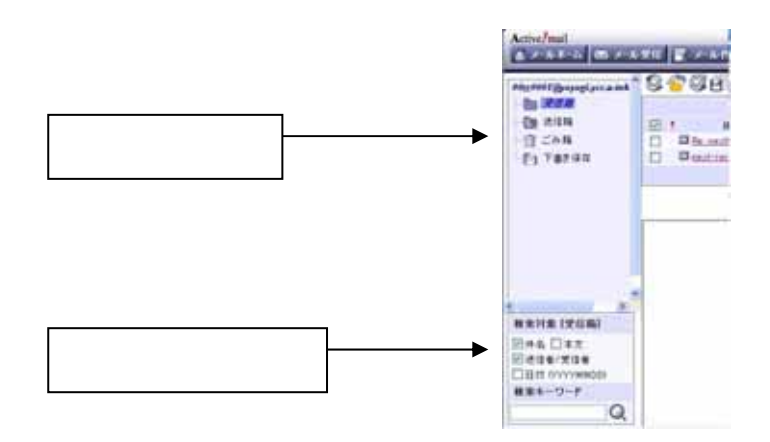

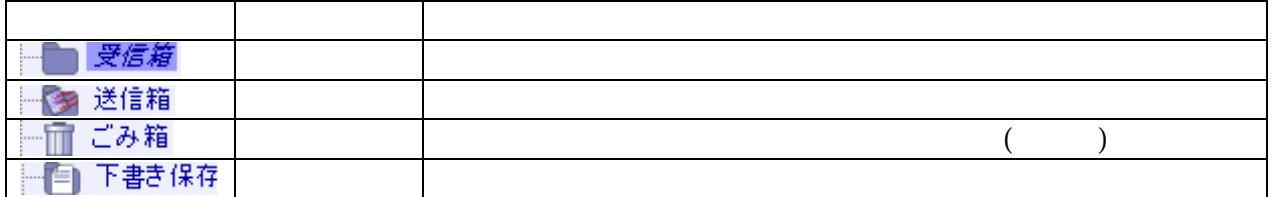

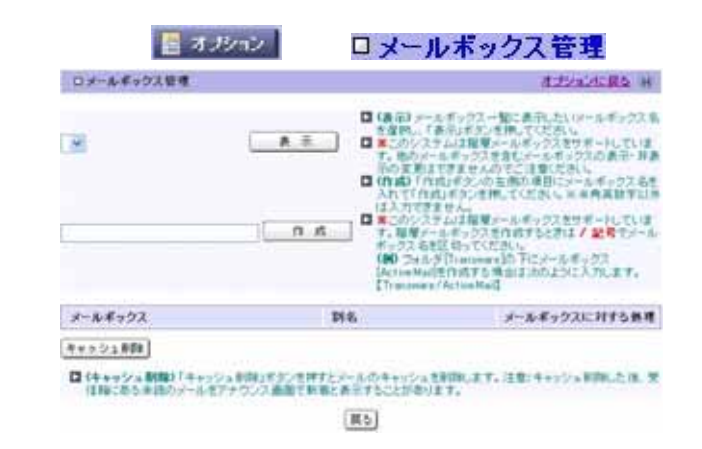

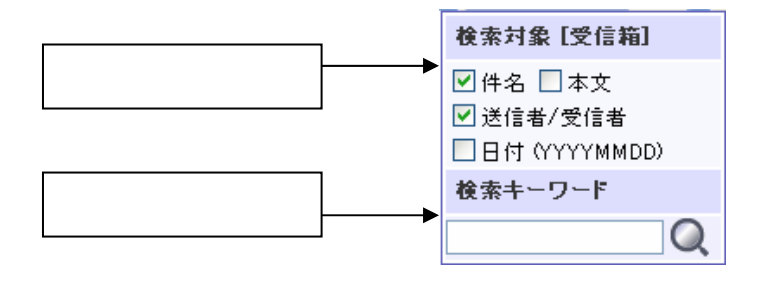

 $\mathcal{N}$ 

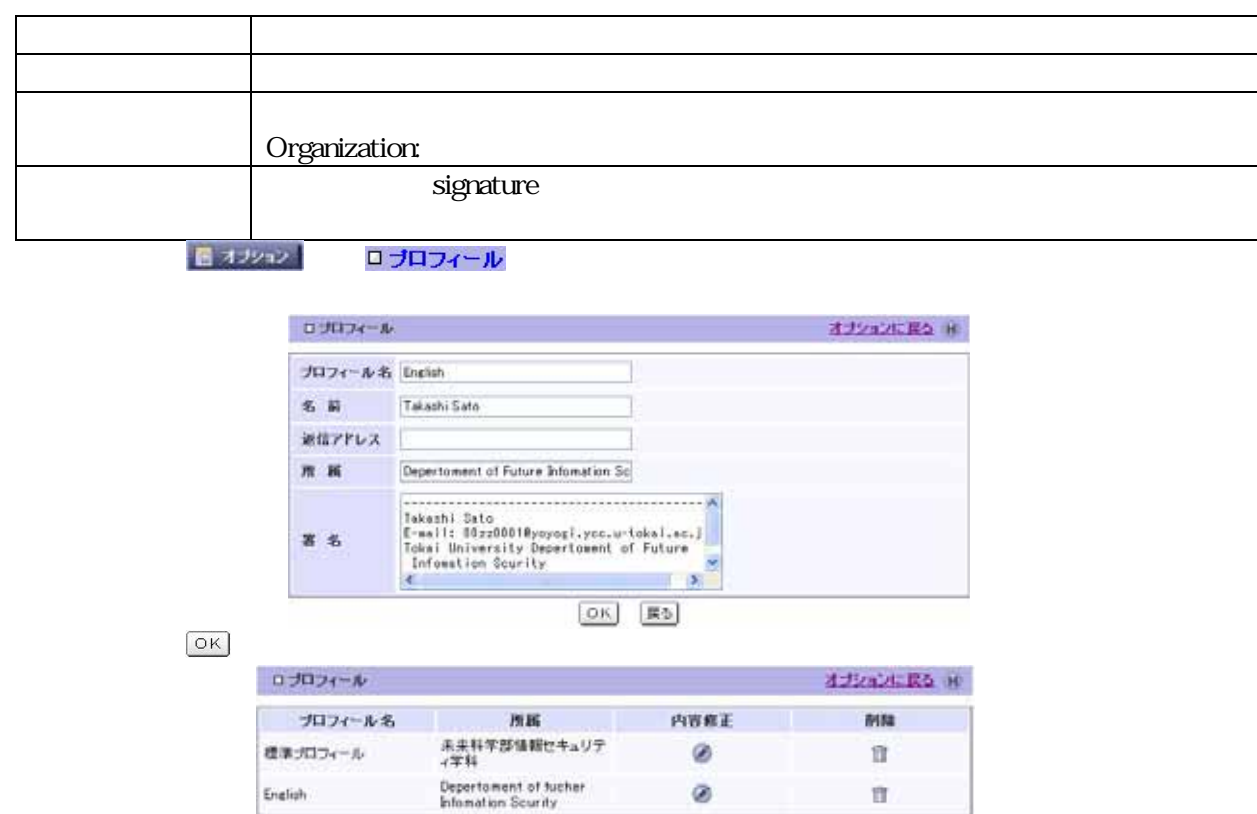

宜。

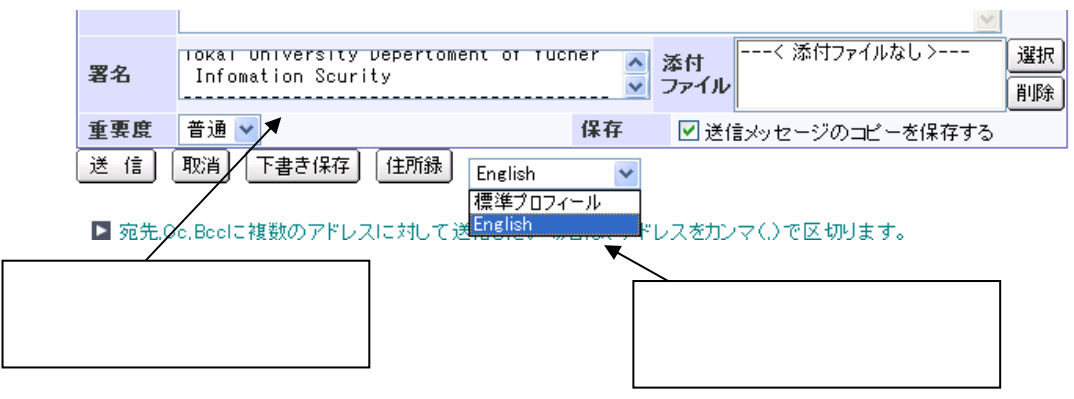

English

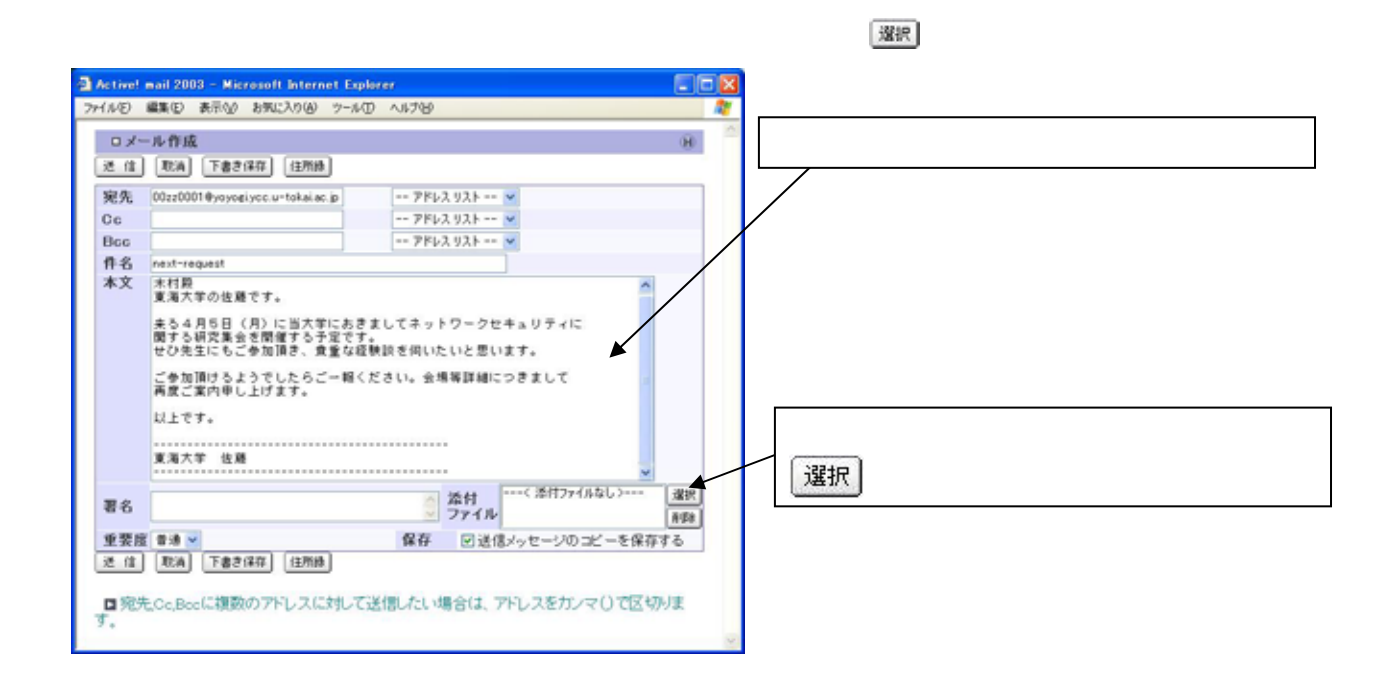

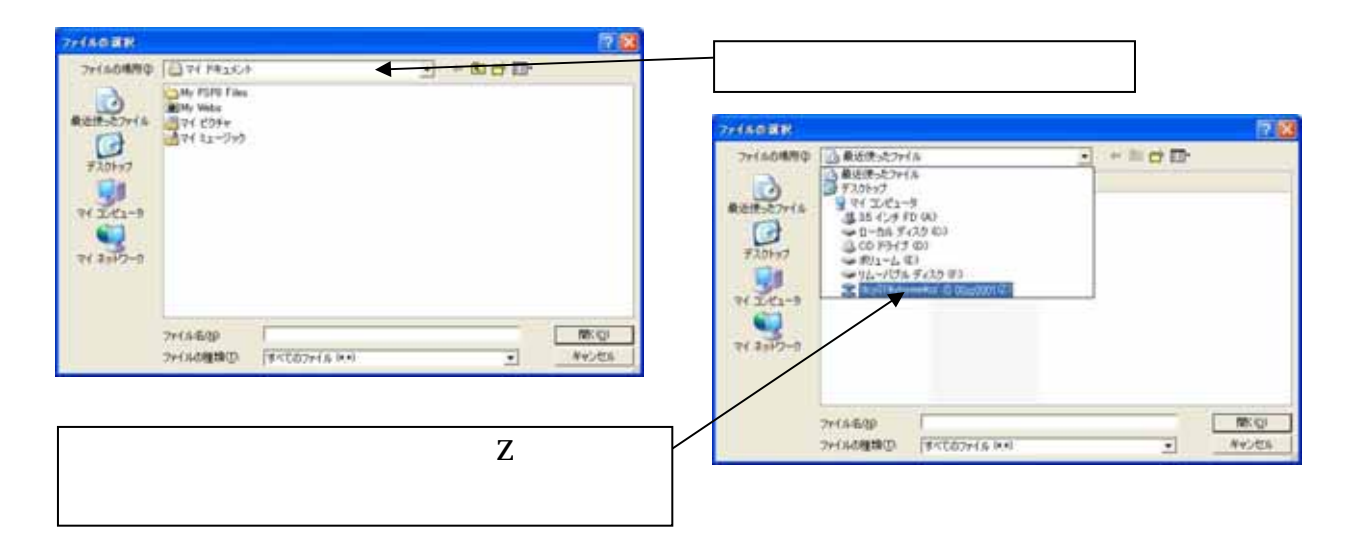

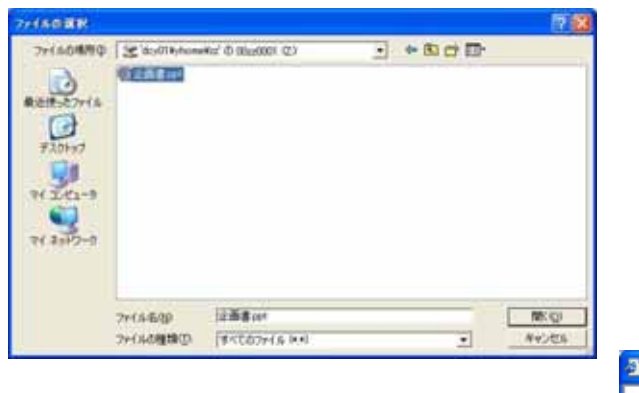

ファクスのリック

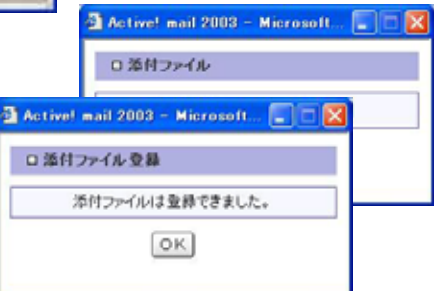

ファイル名を確認して

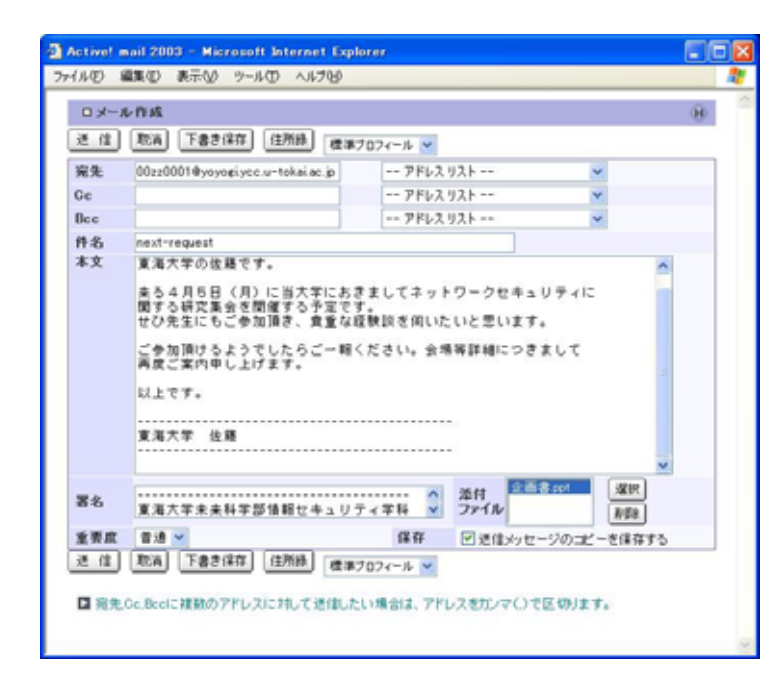

 $\mathbb{Z}\mathbb{Z}\mathscr{O}$ 

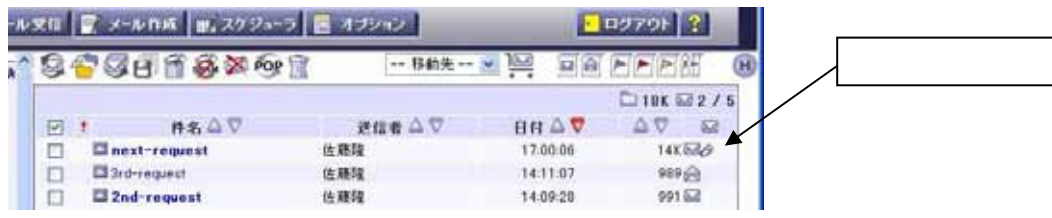

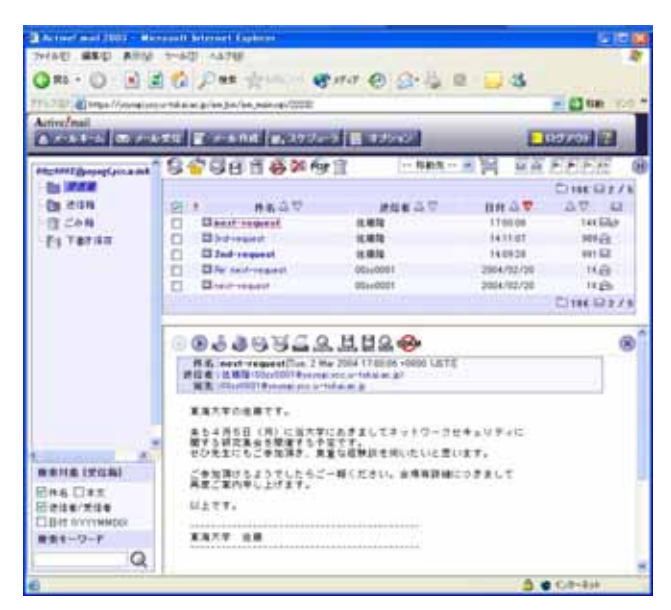

添付ファイルのファイル名をクリックするとファイルをメー

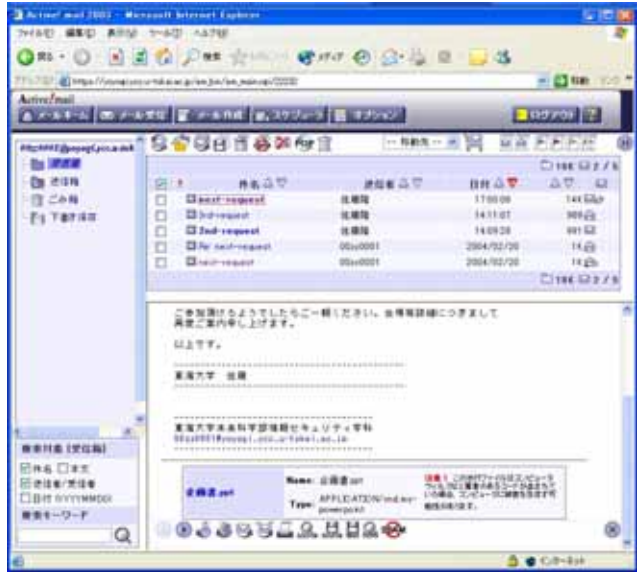

 $\overline{O(K)}$ 

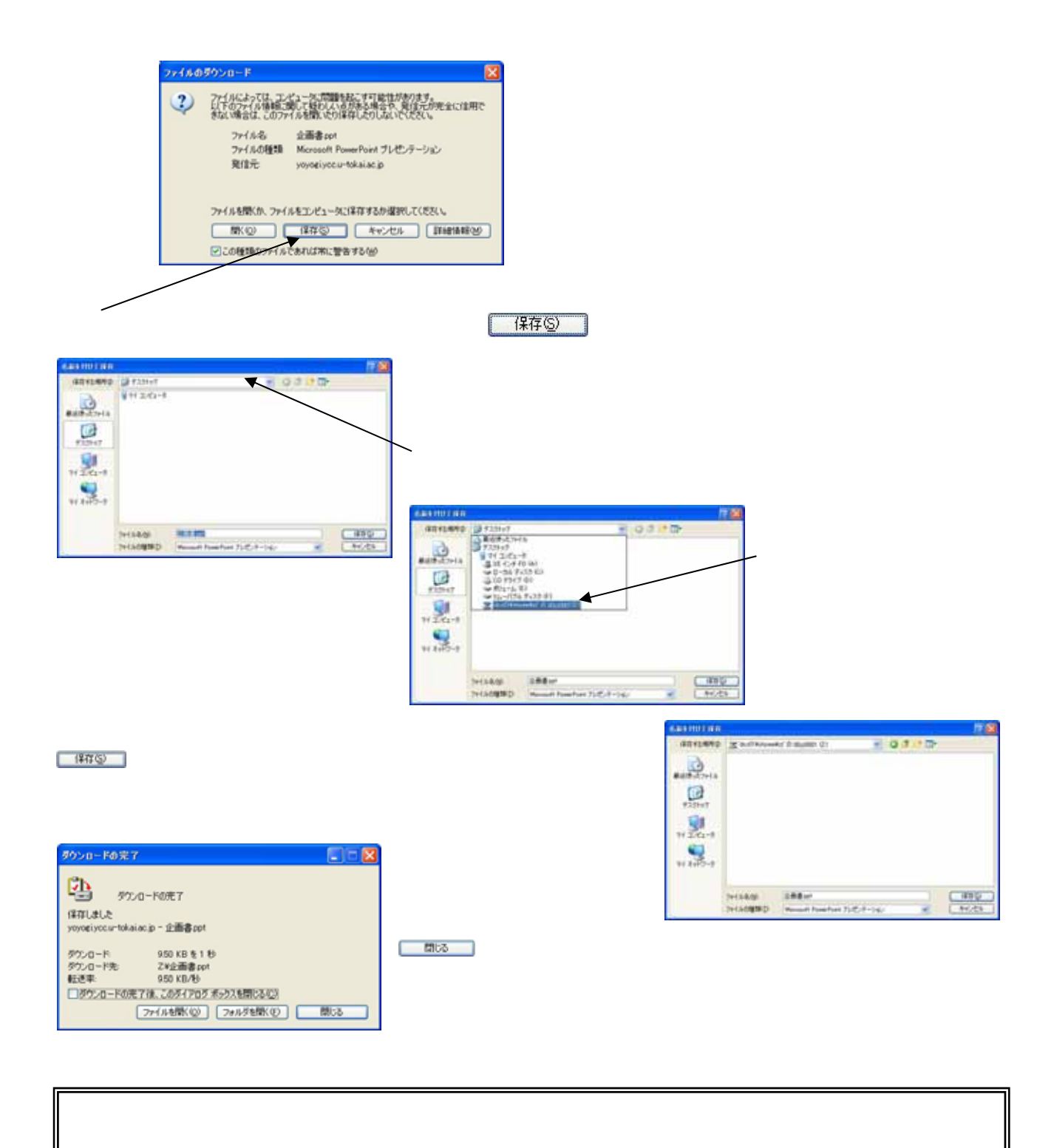

MS Word, MS Excel HTML

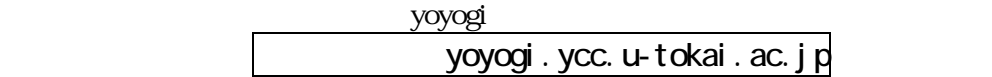

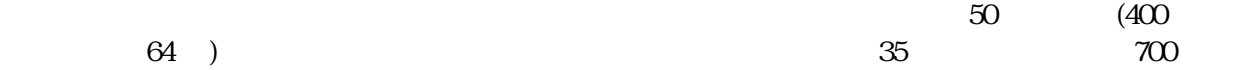

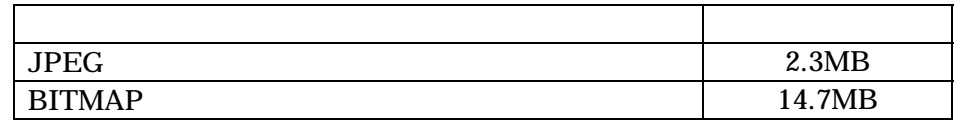

 $JPEG$ 

 $\gamma$ oyogi  $50\sqrt{\mathrm{B}}$ 

 $10MB$ 

## $\rm RFC1855$

1996 2 2

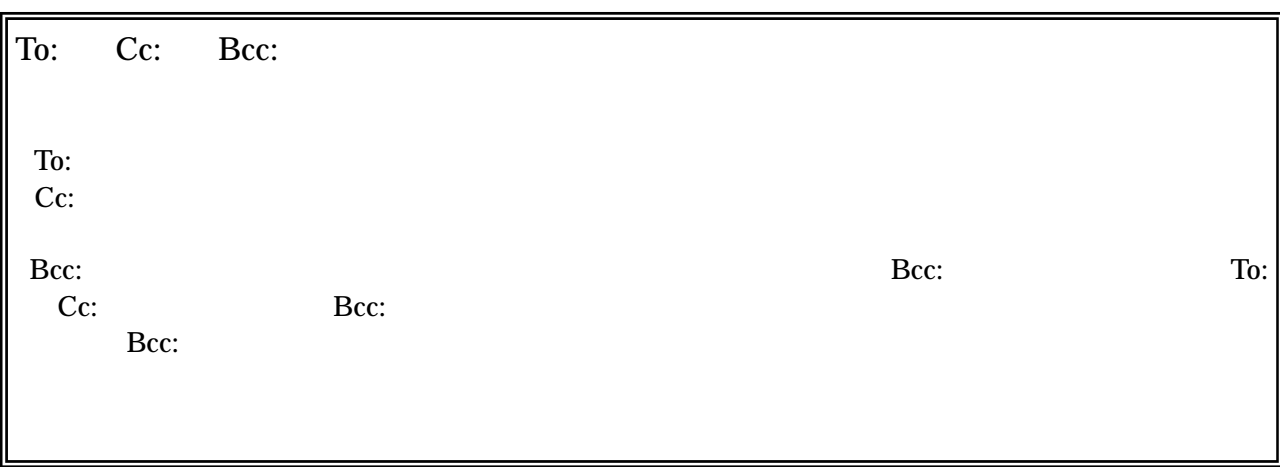

RFC(Request For Comments) 1855 FYI(For Your Information) 28 **Informational** 1995 10

1996 2 2